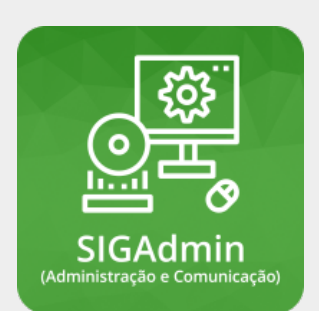

## **Olá, Usuário!**

**Seja bem vindo aos manuais do sistema SIGAdmin!**

## **Manuais de operações básicas do sistema SIGAdmin**

- Como realizar auto cadastro no sistema SIG
	- Mantenha seu email atualizado

**Maiores informações sobre o sistema SIGAdmin:**

[SIGADMIN - Sistema Integrado de Gestão da Administração e Comunicação](https://docs.info.ufrn.br/doku.php?id=suporte:sigadmin:visao_geral)

## **Notificações de Usuários**

Permite realizar o envio de notificações ou avisos para grupos de usuários do sistema

**Público Alvo:** Gestores de Comunicação (CECOM)

[Notificações de Usuários \(Procedimentos para solicitação de permissão\)](https://manuais.dti.ifc.edu.br/doku.php?id=wiki:suporte_tecnico:sigadmin:notificacao_usuarios)

Como encaminhar notificações

- [Como encaminhar notificações para Discentes](https://manuais.dti.ifc.edu.br/lib/exe/fetch.php?media=wiki:suporte_tecnico:envio-de-notifcacoes-para-discentes.png)
- [Template para comunicados](https://manuais.dti.ifc.edu.br/doku.php?id=wiki:sigadmin:template_notificacao)

From: <https://manuais.dti.ifc.edu.br/> - **Instituto Federal Catarinense**

Permanent link: **[https://manuais.dti.ifc.edu.br/doku.php?id=wiki:suporte\\_tecnico:sigadmin](https://manuais.dti.ifc.edu.br/doku.php?id=wiki:suporte_tecnico:sigadmin)**

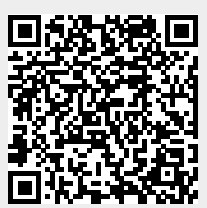

Last update: **2020/09/15 13:00**